## **G2V Star Calibration for a CCD Camera**

- 1. Locate a G2V star using the *Gemini Hipparcos G2V Spectroscopic Standard Stars* catalogue. Using The Sky and the 'find' window, you can just press the 'F' key to bring up the window, type in HIP xxxx to locate the star. The HIP ID is located on the left side of the column of the catalogue.
- 2. Take an exposure that won't saturate the star, depending on your setup, 2-5 seconds. You can use a sub frame in the capture software to shorten download times and save bandwidth. Take at least 10 exposures of each channel, red, green, and blue.
- 3. Combine each series of exposures using a median combine. There is no need to do any data reject on the combine.
- 4. Once you have the combined red, green and blue images, double click on the G2V star to bring up Information box. You can blink through each combined image and click the star in order to get all of the information showing at the same time.

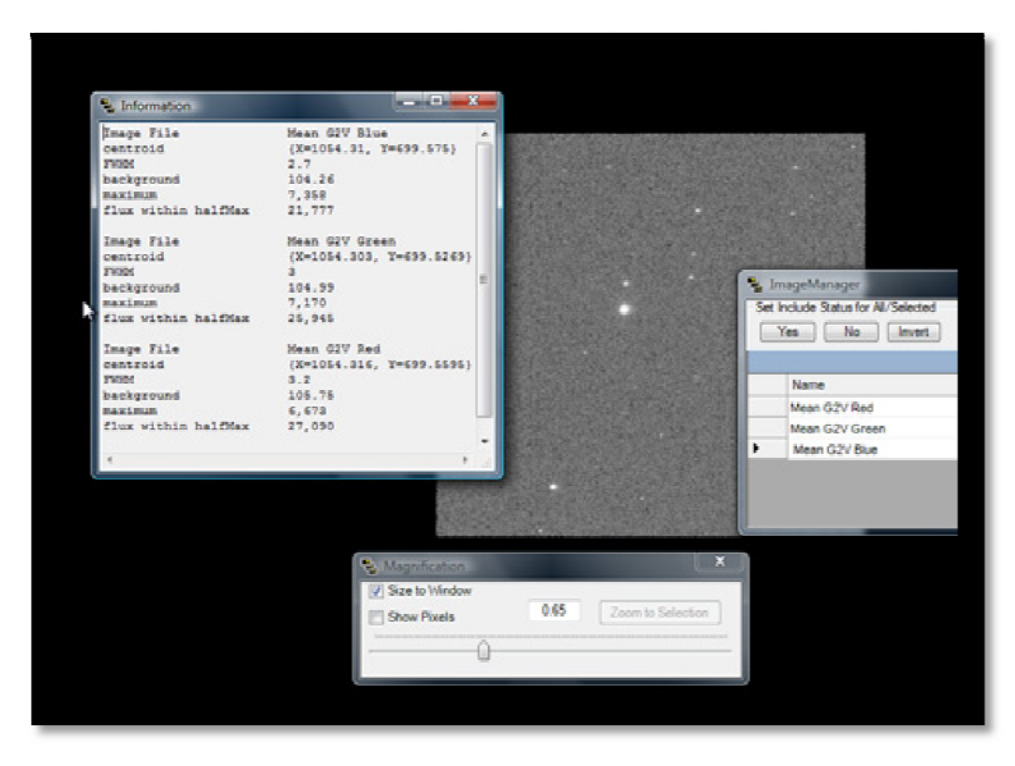

5. Record the 'flux within halfMax for each color, red, green, blue. Take the largest number and set as the 1. Divide the other halfMax numbers into this number to determine the ratios of the other colors. Example: Using the information from the above picture  $Red = 27,090$ , Green = 25,945, Blue = 21,777 **Filter Factors** R factor  $=1$ G factor =  $27090 / 25945 = 1.04$ B factor =  $27090 / 21777 = 1.24$ 

The above example is for my ST10XME with Astrodon Filters.